## **Trådløs rumtemperatursensor til Aduro Hybrid**

Inden du installerer din nye rumtemperatursensor, bør du sikre, at hybridovnen er tilkoblet strøm. Følg derefter denne vejledning:

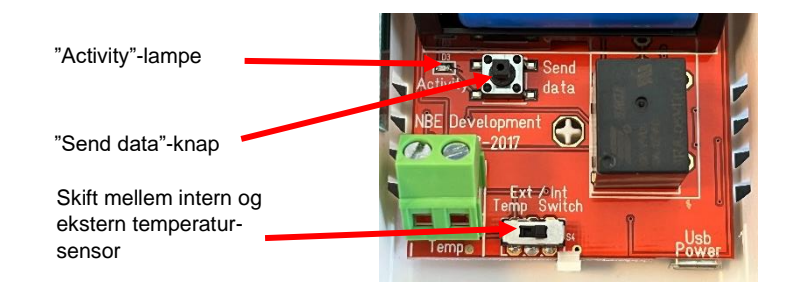

A) Tag det yderste skjold af rumtemperatursensoren og isæt batterier. Tjek nu, at "activity"-lampen blinker. Se billede ovenfor. Rumtemperatursensoren er udstyret med en ekstern og en intern temperatursensor. Sørg altid for, at rumtemperatursensoren er indstillet til at bruge den interne sensor. Dette gøres på den lille knap nederst på printet, hvor der står "Ext / Int". Knappen skal stå på "Int."

B) Placer rumtemperatursensoren tæt på hybridovnens antenne og tryk på "send data" knappen for at forbinde sensoren til ovnens wifi-komponent. "Activity"-lampen vil nu blinke i ca. 3 minutter. Når den stopper med at blinke, er rumtemperatursensoren forbundet til hybridovnen og du vil kunne se et termometersymbol i Aduro Hybrid appen:

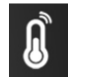

Lampen lyser hvid = god forbindelse mellem rumtemperatursensor og ovn Lampen lyser rød = dårlig forbindelse mellem rumtemperatursensor og ovn – eller fejl i måler.

C) Ovnen bruger nu den trådløse rumtemperatursensor. For at teste sensoren kan den placeres steder med skiftende temperatur. Sensoren sender temperatur hvert 5. minut. Hvis sensoren fungerer korrekt, kan der ses en forskel på temperaturen i appen under varmeniveau.

D) Den trådløse rumtemperatursensor kan nu placeres op til 8 meter væk fra ovnen (dog afhængig af omgivelserne). Kommer den for langt væk, bliver symbolet rødt i appen.

Hvis du ønsker at benytte ovnens eget termometer igen, skal rumtemperatursensorens parring fjernes fra ovnen. Dette gøres ved at trykke på rumtemperatursymbolet i appen og trykke OK til at fjerne parringen til den trådløse sensor.

## **Drahtloser Raumtemperatursensor für den Aduro Hybrid-Ofen**

Stellen Sie vor dem Verbinden des Raumtemperatursensors sicher, dass der Ofen mit Strom versorgt wird. Führen Sie dann die folgenden Schritte durch:

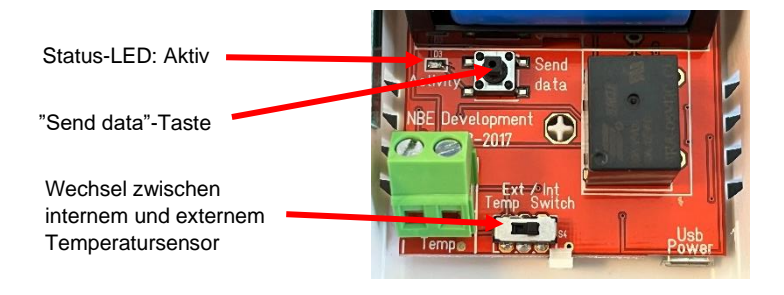

A) Entfernen Sie die Abdeckplatte und setzen die Batterien ein. Die Status-LED muss nun blinken. Der Raumtemperatursensor ist mit einem internen und einem externen Temperatursensor ausgestattet. Sorgen Sie immer dafür, dass der Raumtemperatursensor eingestellt ist, den internen Sensor zu nutzen. Dies tun Sie über den kleinen Schalter unten an der Steuerplatine, wo "Ext / Int" geschrieben steht. Der Schalter muss auf "Int" stehen.

B) Zum Verbinden muss der drahtlose Raumtemperatursensor dicht an der Antenne positioniert sein. Drücken Sie nun die "Send data"-Taste, um eine Verbindung zur WLAN-Einheit des Ofens herzustellen. Die Status-LED blinkt nun für ca. 3 Min. Ofen und Sensor sind verbunden, wenn das Status-LED erlischt. Auf der Aduro Hybrid App erscheint nun folgendes Symbol:

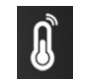

Die Lampe leuchtet weiß = gute Verbindung zwischen Raumtemperatursensor und Ofen Die Lampe leuchtet rot = schlechte Verbindung zwischen Raumtemperatursensor und Ofen – oder Fehler im Messgerät.

C) Der Ofen misst die Raumtemperatur nun über den drahtlosen Raumtemperatursensor. Um den Sensor zu testen, wählen Sie einen Standort mit wechselnder Temperatur. Der Sensor aktualisiert die Temperatur alle 5 Minuten. Sie können nun einen deutlichen Temperaturunterschied in der Anzeige Ihrer App erkennen.

D) Sie können den drahtlosen Raumtemperatursensor nun bis zu 8 Meter vom Ofen entfernt positionieren (abhängig von örtlichen Begebenheiten). Wird die Verbindung instabil, leuchtet das Symbol in der App rot.

Wenn Sie den internen Temperatursensor des Ofens wieder nutzen möchten, tippen Sie auf das Thermometer-Symbol auf der App und bestätigen die dann erscheinende Meldung. Die Verbindung zum drahtlosen Temperatursensor wird dann unterbrochen.

## **Capteur de température ambiante sans fil pour Aduro Hybride**

Avant d'installer votre nouveau capteur de température ambiante sans fil, assurez-vous que le poêle hybride est branché, puis suivez ces instructions :

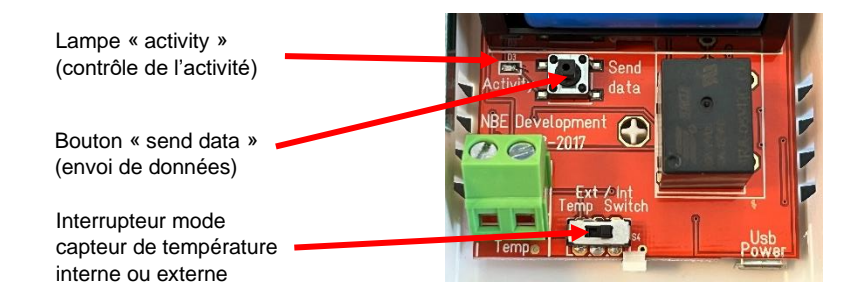

A) Enlevez le blindage externe du capteur de température ambiante et insérez les piles. Vérifiez si la lampe « activity » clignote (voir photo ci-dessus). Le capteur de température ambiante est équipé d'un capteur externe et interne. Assurez-vous que le capteur de température ambiante soit toujours réglé pour utiliser le capteur interne. Vous pouvez le choisir en bas de la carte mère, où vous pouvez basculer entre "Ext / Int". Le bouton doit toujours être sur « Int ».

B) Placez le capteur de température ambiante près de l'antenne Wi-Fi et appuyez sur le bouton « send data » pour connecter le capteur au Wi-Fi du poêle. La lampe « activity » va à présent clignoter pendant environ 3 minutes. Lorsque la lampe ne clignote plus, le capteur est connecté au poêle hybride et le symbole d'un thermomètre apparaît dans l'application Aduro Hybride :

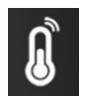

La lampe clignote blanc = bonne connexion entre le capteur de température ambiante et le poêle

La lampe clignote rouge = mauvaise connexion entre le capteur de température ambiante et le poêle – ou le capteur a un problème

C) Le poêle utilise à présent le capteur de température ambiante sans fil. Pour le tester le capteur, il faudra le placer dans des endroits où la température change. Le capteur envoie les données de température toutes les 5 minutes. S'il fonctionne correctement, vous verrez une différence de température s'afficher dans l'application Aduro Hybride.

D) Le capteur de température ambiante peut à présent être placé jusqu'à une distance de 8 mètres du poêle (selon l'environnement autour du poêle). S'il est trop éloigné, le symbole s'affichera en rouge dans l'application.

Si vous souhaitez à nouveau utiliser le thermomètre du poêle, il faudra enlever la connexion du capteur de température au poêle. Pour ce faire, il suffit de presser le symbole de température dans l'application et d'appuyer sur OK pour arrêter le couplage au capteur sans fil.

## **Wireless room temperature sensor for Aduro Hybrid**

Before installing your new wireless room temperature sensor, please make sure that the hybrid stove is connected to power. Then follow these instructions:

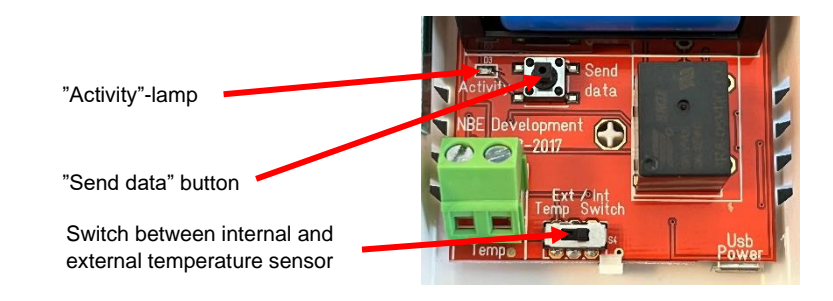

A) Remove the outer shield from the room temperature sensor and insert the batteries. Now check that the 'activity' lamp is flashing. See picture above. The room temperature sensor is equipped with an external and internal sensor. Always make sure that the room temperature sensor is set to use the internal sensor. This you can choose at the bottom of the print, where you can switch between "Ext / Int". The button must be on "Int".

B) Place the room temperature sensor close to the hybrid stove's antenna and press the 'send data' button to connect the sensor to the stove's Wi-Fi. The 'activity' lamp will now flash for approx. 3 minutes. When the light stops flashing, the sensor is connected to the hybrid stove, and you will see a thermometer symbol in the Aduro Hybrid app:

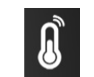

The lamp flashes white = good connection between room temperature sensor and stove The lamp flashes red = bad connection between room temperature sensor and stove – or the meter has an error.

C) The stove now uses the wireless room temperature sensor. To test the sensor, it can be placed in places with changing temperature. The sensor sends temperature every 5 minutes. If it works properly, you will see a difference in the temperature in the hybrid app.

D) The wireless room temperature sensor can now be placed up to 8 meters away from the stove (depending on the environment). If it gets too far away, the symbol will be red in the app.

If you want to use the stove's thermometer again, please remove the room temperature sensor from the stove. This is done by pressing the temperature symbol in the app and pressing OK to remove the pairing to the wireless sensor.